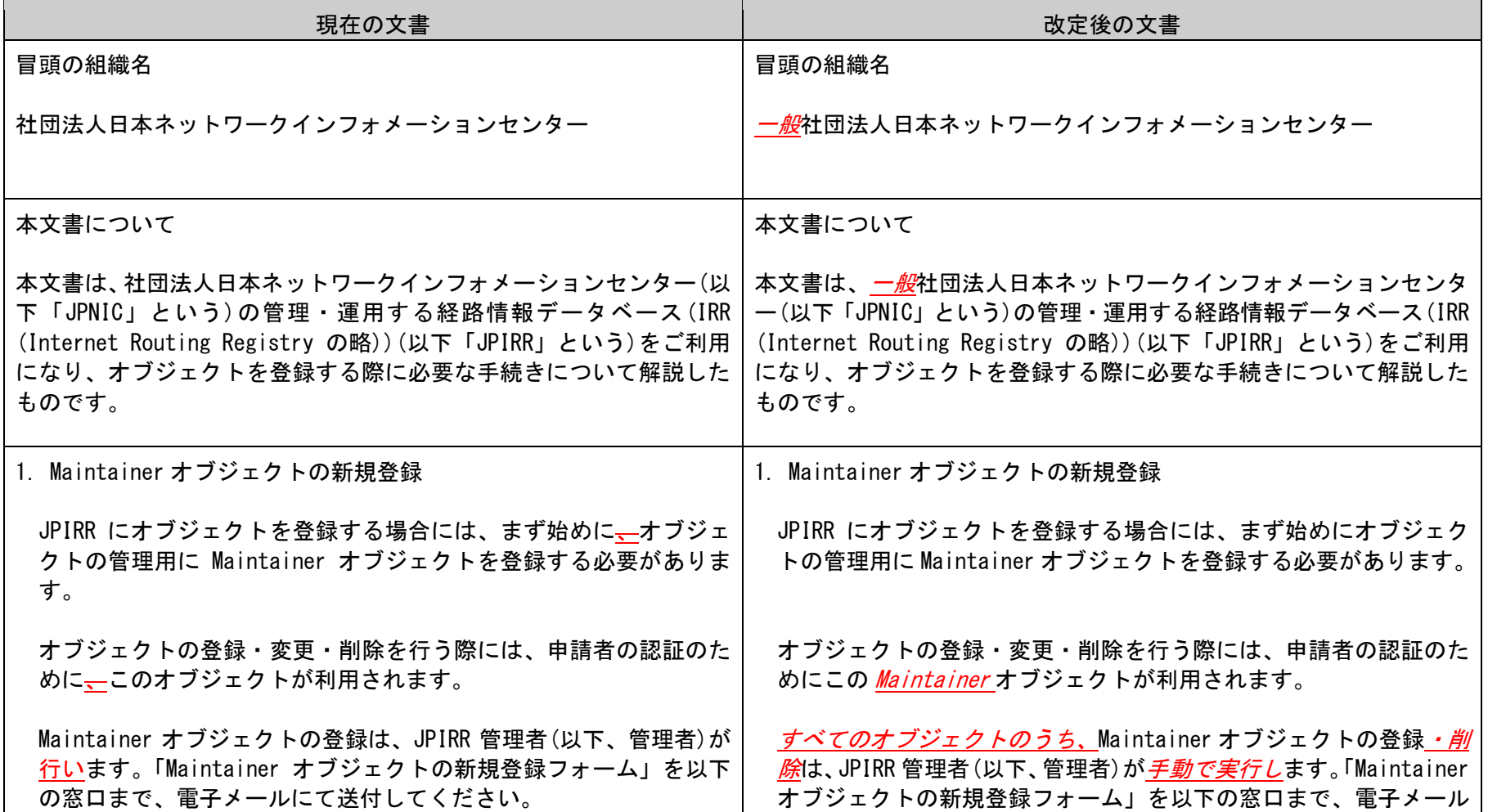

# 「JPIRR でのオブジェクト登録について」新旧対照表

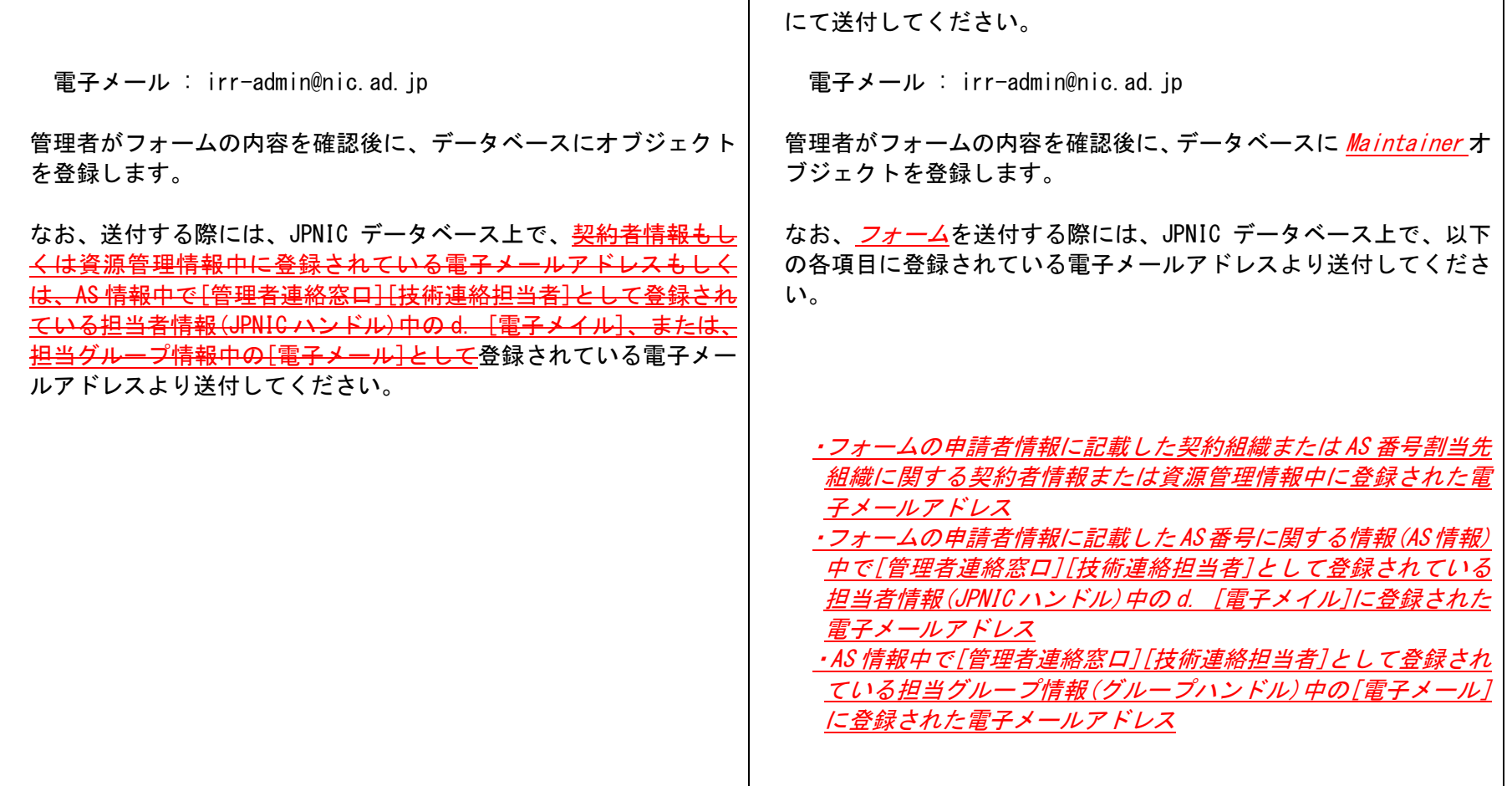

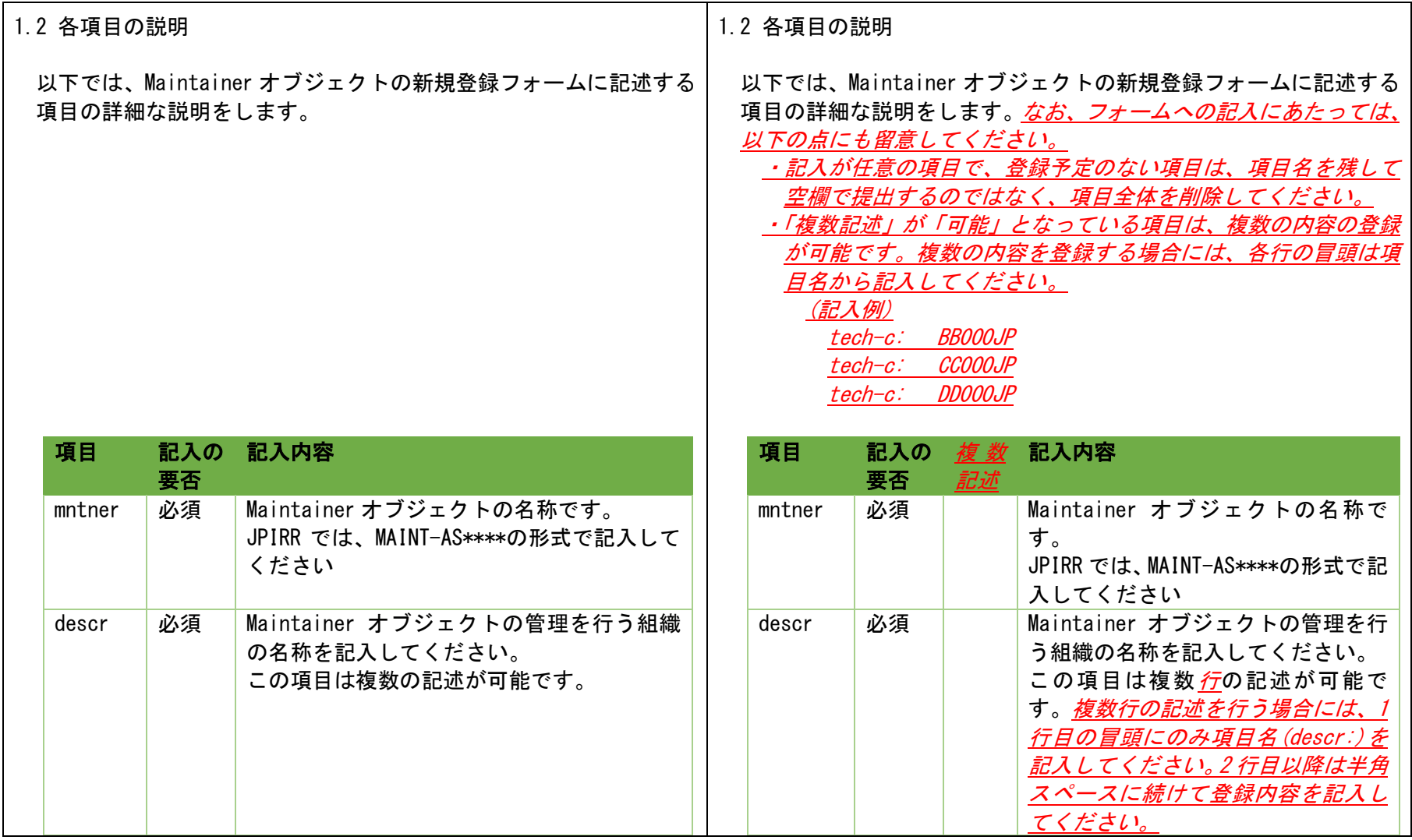

![](_page_3_Picture_269.jpeg)

![](_page_4_Picture_213.jpeg)

![](_page_5_Picture_53.jpeg)

![](_page_6_Figure_0.jpeg)

![](_page_7_Picture_141.jpeg)

![](_page_8_Picture_225.jpeg)

![](_page_9_Picture_274.jpeg)

![](_page_10_Picture_187.jpeg)

### ださい。

#### <u>この内容で登録が行われた後に、自分自身で設定したパスワードと</u> ドを利用して「3. Route オブジ <u>ってください。</u>

-----------------------------------------------

![](_page_11_Picture_207.jpeg)

- (\*2) 仮パスワードに対応した CRYPT パスワードを記入します。 新しい CRYPT パスワードが利用できるまで、この項目は削 除しないでください。
- (\*3) 変更後のパスワードに対応した、CRYPT パスワードを記入 してください。

## してください。

### password: abcdefg(\*1) mntner: MAINT-AS00000 descr: Japan Internet Routing Registry Inc. X-keiro : alert@example.jp admin-c: AA000JP tech-c: BB000JP upd-to: admin@example.jp notify: admin@example.jp mnt-nfy: admin@example.jp auth: CRYPT-PW lIUkAMPHFC2kE(\*2) auth: CRYPT-PW pfWeDbnIyOPH6(\*3) mnt-by: MAINT-AS00000 changed: admin@example.jp 20230101 source: JPIRR

-----------------------------------------------

- ----------------------------------------------- (\*1) 管理者発行の仮パスワードを記入します
	- (\*2) 仮パスワードに対応した CRYPT パスワードを記入します。 新しい CRYPT パスワードが利用できるまで、この項目は削 除しないでください。
	- (\*3) 新パスワードに対応した、CRYPT パスワードを記入してく ださい。

![](_page_12_Picture_164.jpeg)

 $\overline{\phantom{a}}$ 

![](_page_13_Picture_151.jpeg)